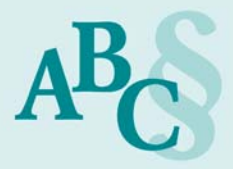

# **Corona: So nutzen Sie Ihr beA bei Kanzlei-Quarantäne**

Um eine Ausbreitung des Corona-Virus zu verringern, werden auch Kitas und Schulen geschlossen. Prüfen Sie, ob Sie in der Kanzlei Ihren Mitarbeitern die Arbeit im Home-Office ermöglichen können. Je nach Aufgabengebiet und technischen Voraussetzungen können Sie so die Arbeitskraft aufrecht erhalten.

Das besondere elektronische Anwaltspostfach (beA) bietet den Vorteil, dass es über die Webanwendung unabhängig vom Standort genutzt werden kann, d.h. auch im Home-Office können Nachrichten empfangen und gesendet werden.

**A. Voraussetzungen für die Nutzung des beA im Home-Office** 

**a. Technische Voraussetzungen: PC mit Internetzugang und beA Client Security** 

Sie benötigen einen **PC mit Internetzugang** und der **beA Client Security**. Laden Sie diese auf der beA-Website https://www.bea-brak.de für Ihr passendes Betriebssystem herunter:

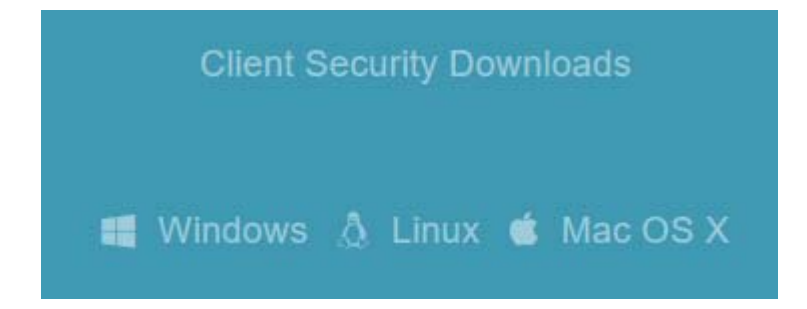

### **b. Sichere Nutzung:**

### **Client Security manuell starten und beenden / Virenprüfung**

Achten Sie darauf, dass Sie nach der Installation die Client Security im Autostart deaktivieren (am Beispiel Windows 10):

Geben Sie in das Suchfeld unten links den Begriff "Task-Manager" ein. Im sich dann öffnenden Fenster finden Sie einen Reiter "Autostart" und dort die beAClientSecurity, stellen Sie diese auf den Status "Deaktiviert".

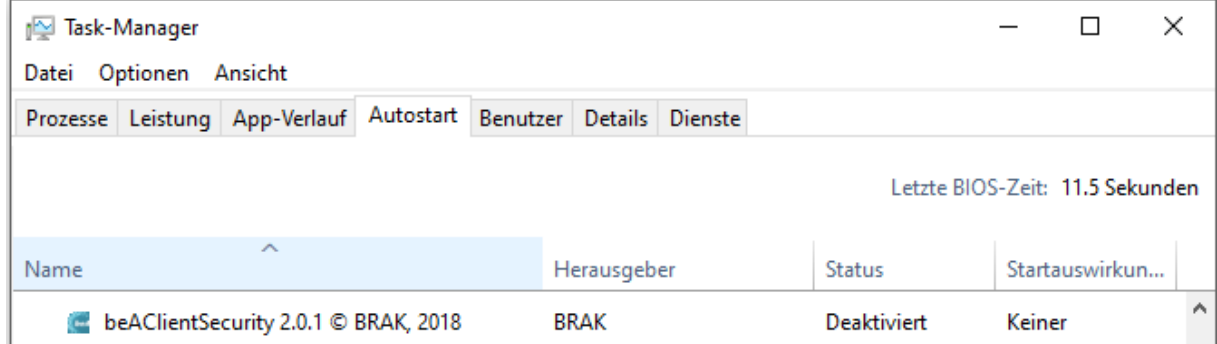

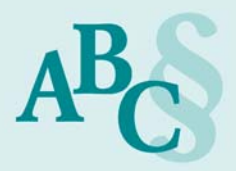

beA wurde u.a. wegen Sicherheitsbedenken, die auch mit der Client Security einhergehen, zeitweise vom Netz genommen. Jörn Erbguth, der beim beAthon als Experte dabei war, hat auf seiner Website https://erbguth.ch/bea/#Running ein kleines Programm zur Erkennung zur Verfügung gestellt

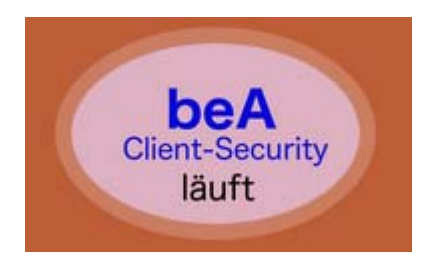

und erklärt dort, warum es sinnvoll ist, die beA Client Security nur dann zu öffnen, wenn es zwingend erforderlich ist.

Aktivieren Sie die beA Client Security manuell, wenn Sie sich in Ihr beA einloggen wollen und beenden Sie die Client Security, sobald Sie sich aus Ihrem beA abmelden:

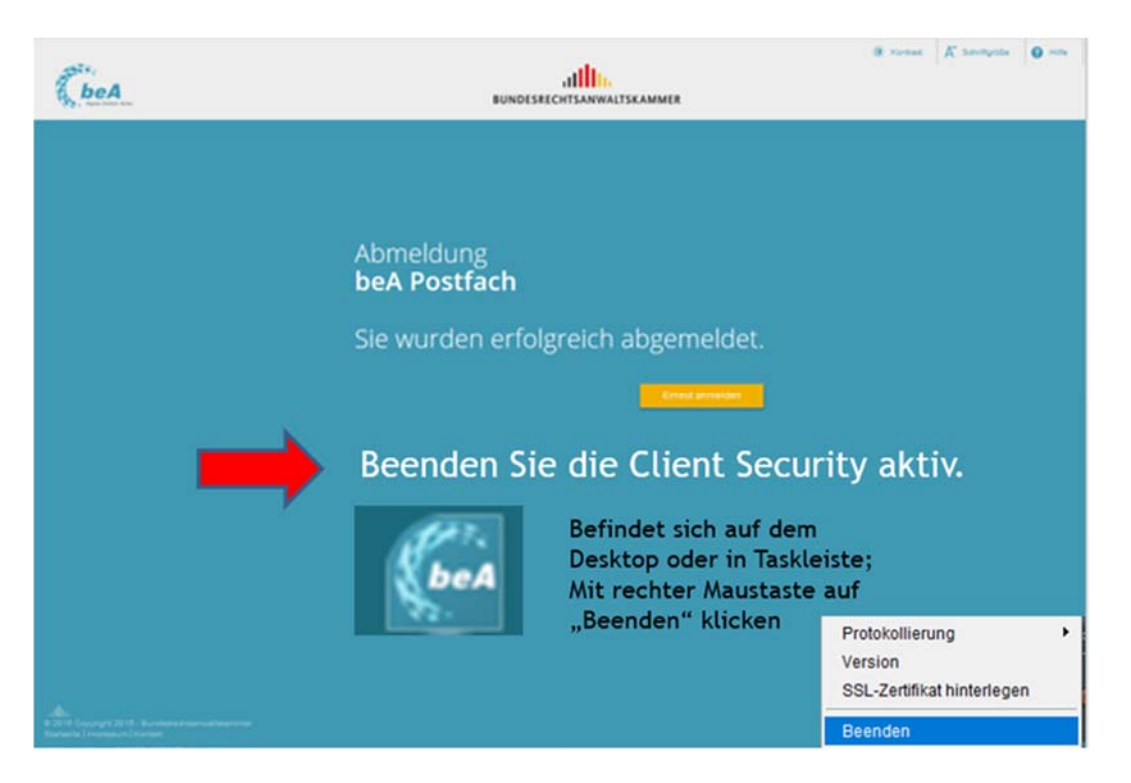

### *Achtung:*

beA macht aufgrund der Verschlüsselung keine Virenprüfung. Achten Sie darauf, dass auf Ihrem Home-Rechner immer ein aktuelles Virenprogramm installiert ist und prüfen Sie vor dem Öffnen der auf Ihren Rechner exportierten Datei, ob die Datei virenfrei ist.

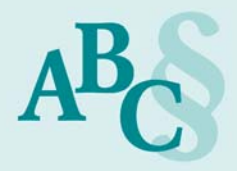

## **B. Zubehör: Kartenlesegerät und beA-Karte oder Softwarezertifikat**

Die sicherste Variante, Ihr beA zu nutzen, ist die Verwendung mit Kartenlesegerät und dem sogenannten Hardwarezertifikat, der beA-Karte. Nur bei dieser Variante ist die zweimalige PIN-Eingabe notwendig.

Bei der Verwendung eines Softwarezertifikats ist ein Kartenlesegerät entbehrlich und auch die beA-Karte wird nicht benötigt. Allerdings kann ein Softwarezertifikat nicht immer eingesetzt werden, da z.B. der Anwalt selbst ohne eine qualifizierte elektronische Signatur (qeS) versenden darf, ein Mitarbeiter hingegen nur dann, wenn der Schriftsatz mit einer qeS vom Anwalt signiert wurde. Das geht nur mit einer aufgeladenen beA-Signaturkarte.

#### **C. Anwalt im Home-Office**

Der Anwalt kann mit einem Softwarezertifikat oder seiner beA-Basiskarte die Form des § 130 a ZPO wahren, wenn er selbst die Nachricht versendet. Soweit das Gesetz für Erklärungen die Schriftform vorsieht, ist jedoch zwingend die Form des § 126a BGB (qeS) erforderlich!

### **D. Mitarbeiter im Home-Office**

Der Mitarbeiter kann je nach Rechtevergabe mit einem Softwarezertifikat oder einer beA-Mitarbeiterkarte Nachrichten für den Anwalt öffnen und bearbeiten. Wichtig ist, dass die Nachrichten innerhalb der Löschfrist des § 27 RAVPV exportiert werden (Drucken allein genügt nicht!). Nachrichten darf der Mitarbeiter nur dann versenden, wenn diese vom Rechtsanwalt mit einer qeS versehen sind.

### **E. Vertreter**

Gewähren Sie in jedem Fall einem anwaltlichen Vertreter Zugang zu Ihrem beA:

Melden Sie sich an Ihrem beA an und wechseln auf "Einstellungen" > "Postfachverwaltung" > "Benutzerverwaltung". Klicken Sie dann auf "Suche" und "Benutzer mit Postfach". Geben Sie bei Vorname und Name die Daten des Vertreters ein und klicken auf Suchen.

Dann wird Ihnen unten der Vertreter angezeigt. Achten Sie darauf, dass der rechts angezeigte Status auf "vollständig aktiv" lautet. Wenn dort "vorbereitet aktiv" steht, hat sich der Kollege noch nicht an seinem beA registriert.

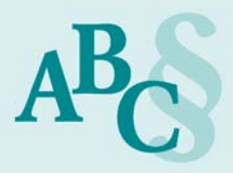

Klicken Sie auf den Namen des Kollegen und oben auf den Button "Als Mitarbeiter zuordnen" (beA erkennt, dass das dann ein Anwalt ist). beA vergibt automatisch das Recht Nr. 01 Nachrichtenübersicht öffnen. Alle weiteren Rechte müssen Sie selbst vergeben. Vergeben Sie auch das Recht Nr. 13 EBs signieren und Nr. 15 EBs zurückweisen. Wenn der Kollege auch die EBs der "persönlich/vertraulichen Nachrichten" der Rechtsanwaltskammer signieren und ggf. versenden soll, benötigt er das Recht Nr. 16 und 17. Achten Sie darauf, dass ggf. der Sicherheitstoken noch freigeschaltet werden muss.

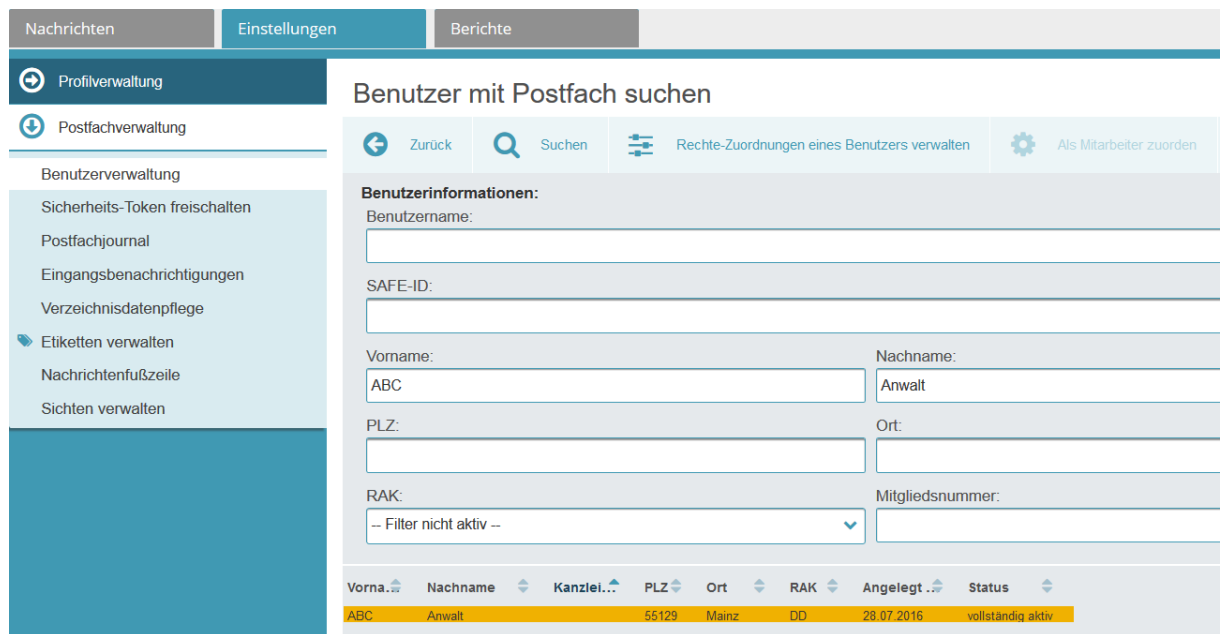

### *Achtung:*

Wenn der Kollege als Vertreter aus Ihrem beA sendet, muss er den Schriftsatz ohne Zusätze wie i.A., i.V., pro abs., etc. mit einer einfachen Signatur = Namenszug des Kollegen und einer qeS = PIN-Eingabe des Kollegen versenden.

### **F. Alternative: Externe Signatur**

Eine Variante zur Eingabe der qeS im beA ist die externe Signatur, die z.B. mit dem kostenlosen Sec Signer (https://seccommerce.com/download-secsigner-secsignid/) erstellt werden kann. Dann benötigt der Kollege nicht unbedingt einen Zugang zu Ihrem beA und kann unabhängig vom beA den Schriftsatz mit einer externen Signatur versehen.

Der Mitarbeiter kann dann mit dem Softwarezertifikat oder der beA-Mitarbeiterkarte den extern signierten Schriftsatz in das beA des Anwalts laden und versenden. So bekommt man die Antwort in das beA des Sachbearbeiters.

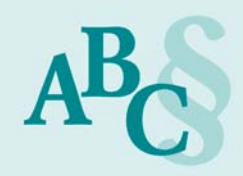

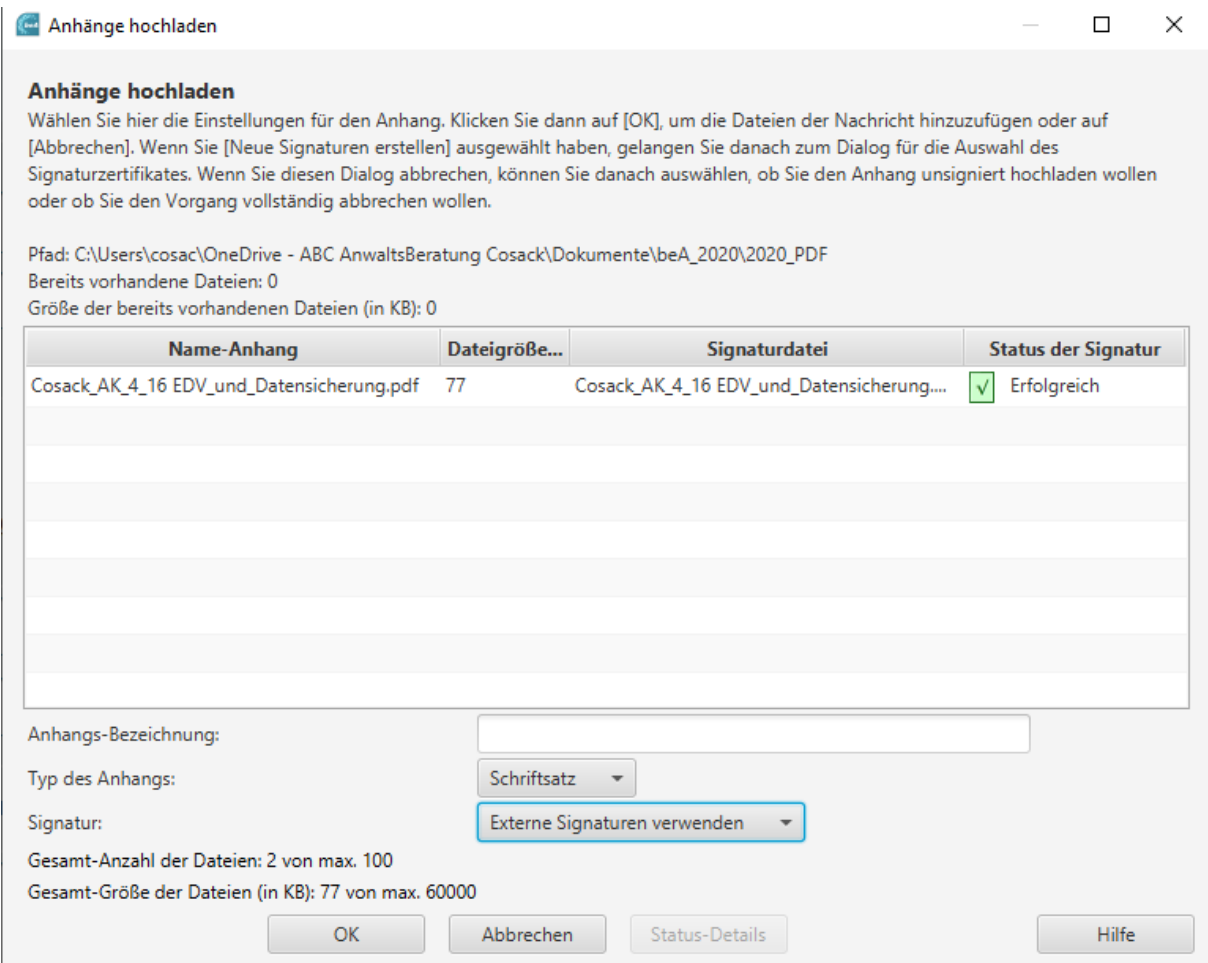

#### *Praxistipp:*

Entscheiden Sie, wie die Arbeit im Home-Office am besten gelingen kann. Statten Sie Anwälte und Mitarbeiter zumindest mit Softwarezertifikaten aus, diese können für einen Jahresbetrag von EUR 4,90 auf der Seite der BNotK https://bea.bnotk.de/bestellung/#/products bestellt werden.

Alternativ oder zusätzlich können weitere beA-Karten für Mitarbeiter (EUR 12,90 p.a.) oder beA-Basiskarten (EUR 29,90 p.a.) bzw. beA-Signaturkarten (EUR 49,90 p.a.) bestellt werden. Achten Sie darauf, dass beim Versand durch Mitarbeiter zwingend eine qeS erforderlich ist.

Kartenlesegeräte können ebenfalls bei der BNotK, bei Reiner https://shop.reinersct.com/chipkartenleser-fuer-die-sicherheitsklasse-3 oder im üblichen Online-Handel bestellt werden.

Bleiben Sie gesund und entdecken Sie das Home-Office als Alternative.

Ilona Cosack, ABC AnwaltsBeratung Cosack, https://bea-abc.de/